#### МІНІСТЕРСТВО ОСВІТИ І НАУКИ УКРАЇНИ КИЇВСЬКИЙ НАЦІОНАЛЬНИЙ УНІВЕРСИТЕТ ТЕХНОЛОГІЙ ТА ДИЗАЙНУ

Інститут інженерії та інформаційних технологій

(повне найменування інституту, назва факультету )

Кафедра комп'ютерної інженерії та електромеханіки (повна назва кафедри)

# **ДИПЛОМНА БАКАЛАВРСЬКА РОБОТА**

на тему

# **ПОБУДОВА КОРПОРАТИВНОЇ МЕРЕЖІ З МОЖЛИВІСТЮ НАДАННЯ ПОСЛУГ ІНТЕРНЕТ .**

Виконав: студент групи БКІ-18 .

спеціальності 123 «Комп'ютерна

інженерія» .

(шифр і назва спеціальності)

Романчук М.Ю.

(прізвище та ініціали)

Керівник д.т.н., проф. Злотенко Б.М.

(прізвище та ініціали)

Рецензент .

(прізвище та ініціали)

#### КИЇВСЬКИЙ НАЦІОНАЛЬНИЙ УНІВЕРСИТЕТ ТЕХНОЛОГІЙ ТА ДИЗАЙНУ Інститут інженерії та інформаційних технологій . Кафедра комп'ютерної інженерії та електромеханіки . Спеціальність 123 «Комп'ютерна інженерія» . Освітня програма «Електромеханіка» .

#### **ЗАТВЕРДЖУЮ**

Завідувач кафедри КІЕМ

\_\_\_\_\_\_\_\_\_\_\_\_проф. Злотенко Б.М.

2022 року

# **З А В Д А Н Н Я**

## **НА ДИПЛОМНУ БАКАЛАВРСЬКУ РОБОТУ СТУДЕНТУ**

# **Романчуку Максиму Юрійовичу .**

(прізвище, ім'я, по батькові)

1. Тема дипломної бакалаврської роботи **П**о**будова корпоративної мережі з можливістю надання послуг Інтернет** .

Науковий керівник роботиЗлотенко Б.М, . (прізвище, ім'я, по батькові, науковий ступінь, вчене звання) д.т.н., професор .

затверджені наказом вищого навчального закладу від 15.03.2022 № 75-уч.

2. Строк подання студентом роботи 1 червня 2022 року

3.Вихідні дані до дипломної бакалаврської роботи Розробити корпоративну мережу з можливістю надання послуг Інтернет.

4. Зміст розрахунково-пояснювальної записки (перелік питань, що їх

належить розробити): Адміністрування та керування. Програмне та апаратне забезпечення. Розрахунки витрат на створення мережі.

5. Дата видачі завдання 10.03.2022 .

# **КАЛЕНДАРНИЙ ПЛАН**

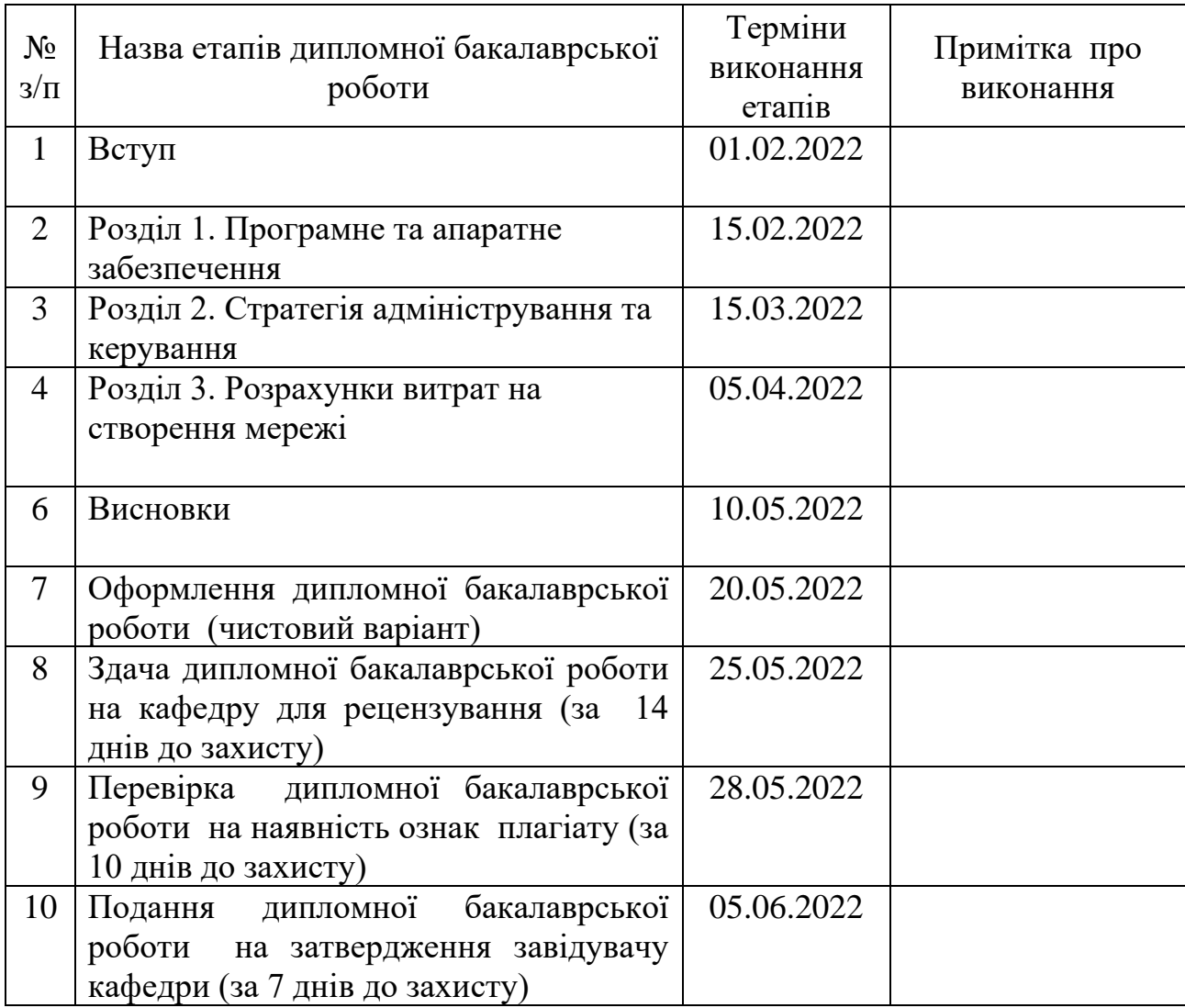

**Студент \_\_\_\_\_\_\_\_\_** Романчук М.Ю. . ( підпис ) (прізвище та ініціали)

**Науковий керівник роботи \_\_\_\_\_\_\_\_\_** .

(прізвище та ініціали)

**Рецензент \_\_\_\_\_\_\_\_\_** .

(прізвище та ініціали)

#### **АНОТАЦІЯ**

**Романчук М.Ю. П**о**будова корпоративної мережі з можливістю надання послуг Інтернет. – Рукопис.**

Дипломна бакалаврська робота за спеціальністю 123 Комп'ютерні мережі та системи. – Київський національний університет технологій та дизайну, Київ, 2022 рік.

У першому розділі дипломного проекту описано програмне та апаратне забезпечення необхідне для проектування мережі підприємства.

У другому розділі дипломного проекту розглянуто адміністрування та керування мережею, опис та налаштування Windows Server 2008 і комутаційного обладнання.

У третьому розділі дипломного проекту виконані розрахунки витрат на створення мережі. Описані розрахунки на мережеве обладнання, розраховано заробітну плату комп'ютерного спеціаліста та сладено кошторис на витрати для проектування мережі.

Виконано креслення: схема об'єднання маршрутизаторів, кошторис витрат.

**Ключові слова:** заробітна плата, калькуляція, комутатор, корпоративна мережа, мережеве обладнання, маршрутизатор, маршрутизація, непрямі видатки, сервер, робоча станція.

#### **ABSTRACT**

# **Romanchuk M.Y. Building a corporate network with the ability to provide Internet services. - Manuscript.**

Bachelor's thesis in the specialty 123 Computer Networks and Systems. - Kyiv National University of Technology and Design, Kyiv, 2022.

The first chapter describes the degree project software and hardware necessary for the design network.

The second section of the diploma project examines the administration and management of the network, description and configuration of Windows Server 2008 and switching equipment.

In the third chapter of the diploma project calculations of the costs of establishing networks. Described calculations on network equipment, calculated wages computer specialist and sladeno estimates for the cost to network design.

Completed drawings: the scheme of association routers, cost estimates.

**Keywords:** calculation, corporate network, indirect expense, network equipment, router, routing server, switche, wage, workstation.

# **ЗМІСТ**

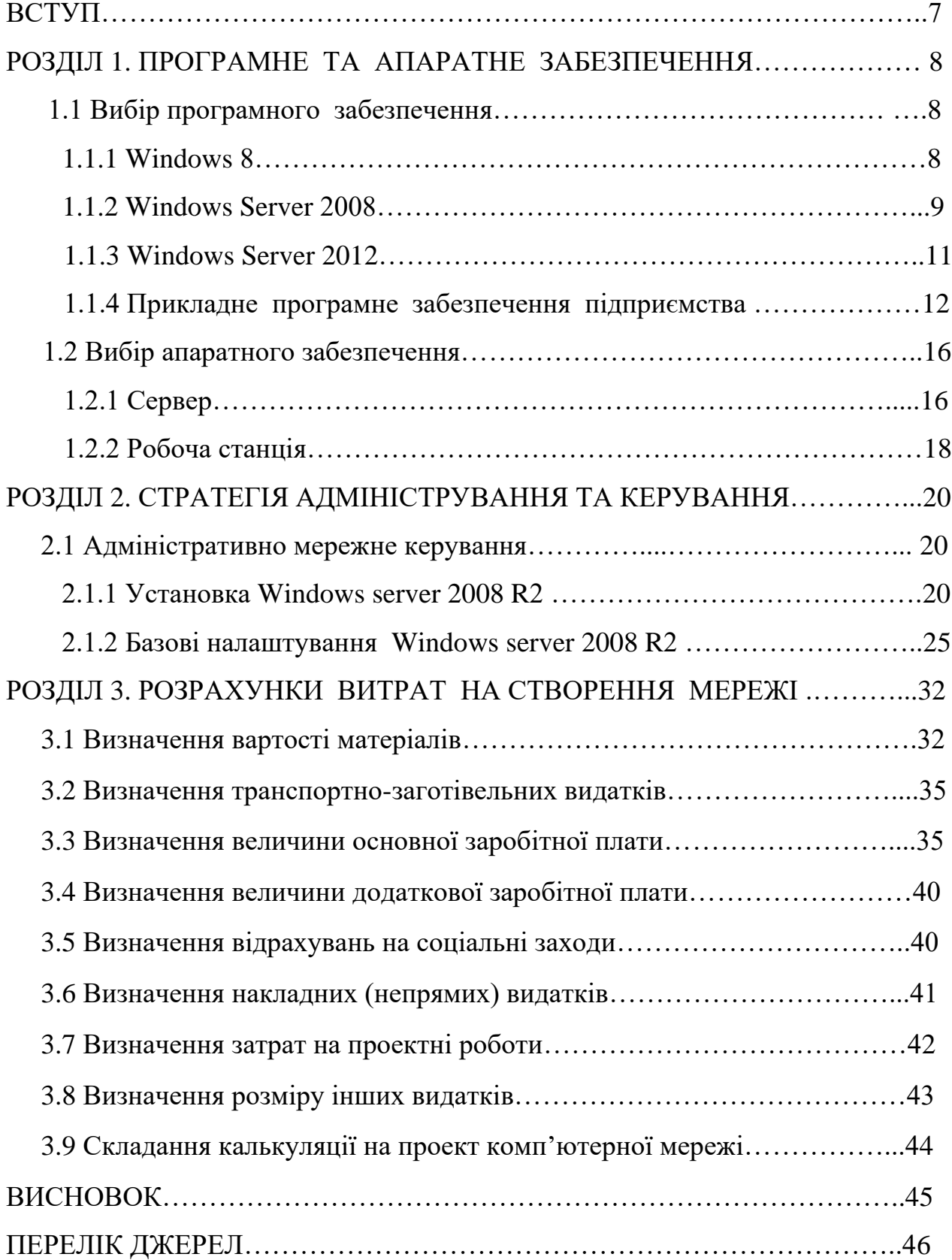

#### **ВСТУП**

На даний час комп'ютерні мережі міцно увійшли в наше життя. Вони застосовуються майже у всіх сферах: від навчання до управління виробництвом, від розрахунків на біржі до домашньої мережі. Мережеві технології охоплюють всі питання, що стосуються спільного використання даних, програмного забезпечення і комп'ютерної периферії, включаючи принтери, модеми, багатофункціональні копіювальні та факсові машини і обладнання для зберігання даних.

Мета виконання дипломної роботи спроектувати роботу корпоративної мережі з можливістю доступу до Інтернету.

Моїм завданням дипломної роботи є вибір апаратного та програмного забезпечення, адміністрування та керування мережею та розрахувати витрати на створення мережі. У графічній частині проекту мною було розроблено схему об'єднання комутаційного обладнання та кошторис витрат на створення мережі.

Корпоративна мережа – взаємопов'язана сукупність мереж, служб передачі даних і телеслужби, призначена для надання єдиного захищеного мережевого простору обмеженому рамками корпорації колу користувачів.

Основним завданням корпоративної мережі є забезпечення взаємодії системних додатків та організація доступу до них віддалених користувачів.

Основними елементами мережі є робочі станції, сервери і комутатори. Основну частину мережі складають робочі станції, які підключені до комутаторів. Комутатори пересилають пакети даних з одного порту в іншій за потрібною адресою. Також в мережі є сервери, що забезпечують роботу робочих станцій в складі мережі.

#### **РОЗДІЛ 1. ПРОГРАМНЕ ТА АПАРАТНЕ ЗАБЕЗПЕЧЕННЯ**

#### **1.1 Вибір програмного забезпечення**

#### **1.1.1 Windows 8**

Windows 8 – [операційна система](https://uk.wikipedia.org/wiki/%D0%9E%D0%BF%D0%B5%D1%80%D0%B0%D1%86%D1%96%D0%B9%D0%BD%D0%B0_%D1%81%D0%B8%D1%81%D1%82%D0%B5%D0%BC%D0%B0) (ОС) розроблена компанією [Microsoft](https://uk.wikipedia.org/wiki/Microsoft) для [персональних комп'ютерів,](https://uk.wikipedia.org/wiki/%D0%9F%D0%B5%D1%80%D1%81%D0%BE%D0%BD%D0%B0%D0%BB%D1%8C%D0%BD%D0%B8%D0%B9_%D0%BA%D0%BE%D0%BC%D0%BF%27%D1%8E%D1%82%D0%B5%D1%80) включаючи домашні та офісні системи, [ноутбуків,](https://uk.wikipedia.org/wiki/%D0%9D%D0%BE%D1%83%D1%82%D0%B1%D1%83%D0%BA) [планшетів](https://uk.wikipedia.org/wiki/%D0%9F%D0%BB%D0%B0%D0%BD%D1%88%D0%B5%D1%82%D0%BD%D0%B8%D0%B9_%D0%BA%D0%BE%D0%BC%D0%BF%27%D1%8E%D1%82%D0%B5%D1%80) і домашніх театрів.

Windows 8 має наступні версії:

Windows 8 – базова версія Windows 8 призначена для застосування більшістю користувачів, вона підтримує великий перелік функцій, достатніх для повсякденної роботи.

Windows 8 Professional призначена для застосування користувачів. Вона підтримує всі можливості базової версії Windows 8 і додатково забезпечує підтримку шифрування, віртуалізації, розширені можливості управління комп'ютером та роботи з доменами.

Windows 8 Enterprise для корпоративної сфери.

Характеристики ОС:

− [Процесор:](https://uk.wikipedia.org/wiki/%D0%9F%D1%80%D0%BE%D1%86%D0%B5%D1%81%D0%BE%D1%80) 1 ГГц або більше.

− [Оперативна пам'ять:](https://uk.wikipedia.org/wiki/%D0%9E%D0%BF%D0%B5%D1%80%D0%B0%D1%82%D0%B8%D0%B2%D0%BD%D0%B0_%D0%BF%D0%B0%D0%BC%27%D1%8F%D1%82%D1%8C) 1 ГБ (для 32–х розрядної версії) або 2 ГБ (для 64–х розрядної версії).

− Вільний простір на жорсткому диску: 16 ГБ (для 32–х розрядної версії) або 20 ГБ (для 64–х розрядної версії).

[Графічна плата:](https://uk.wikipedia.org/wiki/%D0%92%D1%96%D0%B4%D0%B5%D0%BE%D0%B0%D0%B4%D0%B0%D0%BF%D1%82%D0%B5%D1%80) Графічний пристрій [Microsoft DirectX9](https://uk.wikipedia.org/wiki/DirectX) із драйвером [WDDM.](https://uk.wikipedia.org/w/index.php?title=WDDM&action=edit&redlink=1)

Windows 8 ввела значні зміни у платформу операційної системи та [користувацький інтерфейс](https://uk.wikipedia.org/wiki/%D0%9A%D0%BE%D1%80%D0%B8%D1%81%D1%82%D1%83%D0%B2%D0%B0%D1%86%D1%8C%D0%BA%D0%B8%D0%B9_%D1%96%D0%BD%D1%82%D0%B5%D1%80%D1%84%D0%B5%D0%B9%D1%81) для покращення роботи з планшетами. Зокрема, ці зміни включають оптимізовану під сенсорні екрани оболонку Microsoft "Metro", стартовий екран (що показує програми і динамічно оновлює вміст решітки плиток), нову платформу для розробки програм з акцентом на сенсорному вводі, інтеграцію онлайн служб (включаючи можливість синхронізувати програми і налаштування між пристроями), і онлайн магазин для зaвантаження та купівлі нових програм.

Windows 8 на відміну від своїх попередників — [Windows 7](https://uk.wikipedia.org/wiki/Windows_7) і [Windows](https://uk.wikipedia.org/wiki/Windows_XP)  [XP](https://uk.wikipedia.org/wiki/Windows_XP) — використовує новий [інтерфейс](https://uk.wikipedia.org/wiki/%D0%93%D1%80%D0%B0%D1%84%D1%96%D1%87%D0%BD%D0%B8%D0%B9_%D1%96%D0%BD%D1%82%D0%B5%D1%80%D1%84%D0%B5%D0%B9%D1%81) під назвою Metro, знайомий з [Windows](https://uk.wikipedia.org/wiki/Windows_Phone)  [Phone.](https://uk.wikipedia.org/wiki/Windows_Phone)

У системі присутній і "класичний" робочи стіл. Замість меню "Пуск" в інтерфейсі використовується "активний кут", натискання на який відкриває стартовий екран.

#### **1.1.2 Windows Server 2008**

Під управлінням Server 2008 працює багато інтернет-серверів, які раніше використовували Server 2003/Windows 2000. Server 2008 засновано на ядрі Vista (яке у свою чергу засноване на коді Server 2003) і тому містить всі основні її функції, зокрема оновлений TCP/IP–стек, що містить покращену підтримку динамічної пам'яті, файлу підкачки, вводу/виводу, адресний простір і контроль цілісності для захисту від переповнених буферів тощо.

Microsoft продовжує підсилювати безпеку і оптимізує систему під роботу з потужним апаратним забезпеченням, що зовсім не йде на користь серверам. В практичному плані кінцеві користувачі вимушені вкладати гроші в апаратуру для отримання тієї ж самої продуктивності, що і на Server 2003/Windows 2000. До переваг, в першу чергу, можна віднести доопрацювання командного рядка, що

дозволяє виконувати 99% операцій з віддаленої машини (тобто, без фізичного доступу до сервера), а також покращені механізми моніторингу, діагностики помилок і відновлення системи після падінь.

Server 2008 підтримує технології апаратної віртуалізації Intel/AMD, що дозволяють запускати гостьові операційні системи практично без втрати продуктивності. У Server 2008 з'явився режим server core, що дозволяє встановлювати систему без графічної оболонки і без бібліотеки. NET Framework, управляючи сервером через командний рядок або видалено через консоль управління (Microsoft Management Console). Microsoft відмежувала віконну підсистему від ядра і подарувала чистий текстовий режим.

До складу Server 2008 входить вбудований віртуалізатор, який сконструйовано на базі емулятора Microsoft Virtual РС і який дозволяє запускати кілька операційних систем одночасно. Провайдери можуть використовувати емулятор для надання віртуального хостингу, дозволяючи

клієнтам встановлювати свої власні операційні системи. Аналогічним чином відбувається розгортання відмовостійких систем.

До головного мінусу віртуалізатора відносять необхідність в заміні старого обладнання. Microsoft до цих пір не визначилася з політикою ліцензування своїх систем, що запущені на віртуальних машинах, і зараз необхідно платити за кожну інсталяцію, включаючи віртуальну. Очевидно, що апаратна емуляція дозволяє використовувати базову операційну систему як фундамент для решти.

#### **1.1.3 Windows Server 2012**

Windows Server 2012 — версія серверної операційної системи від Microsoft, що вийшла у 2012 році. Вона належить сімейству ОС [Microsoft](https://uk.wikipedia.org/wiki/Microsoft_Windows)  [Windows.](https://uk.wikipedia.org/wiki/Microsoft_Windows) Windows Server провідна серверна операційна система, на якій побудована робота багатьох найбільших центрів обробки даних — надає широкі можливості підприємствам будь-якого розміру по всьому світу. Windows Server 2012 містить сотні нових і вдосконалених функцій, які дозволяють трансформувати ІТ–середовища віртуалізації і хмарних обчислень з метою скорочення витрат на ІТ та збільшення цінності для бізнесу. У Windows Server 2012 реалізовані інновації в області віртуалізації, мережевих технологій, систем зберігання даних і зручності роботи.

Основні удосконалення: новий користувальницький інтерфейс Metro UI. 2300 нових команд [Windows Power Shell.](https://uk.wikipedia.org/wiki/Windows_PowerShell) Вдосконалений Диспетчер завдань. Тепер Server Core рекомендований варіант установки, а перемикання між режимами з класичним робочим столом і режимом Server Core може бути виконано без перевстановлення сервера. Нова роль IPAM (IP address management) для управління і аудиту адресним простором IP4 і IP6. Удосконалення в службі [Active Directory.](https://uk.wikipedia.org/wiki/Active_Directory) Нова версія Hyper–V. Нова файлова система ReFS (Resilient File System). Нова версія IIS 8.0 (Internet Information Services).

Одним з нововведень нової Windows Server 2012 є нова розробка корпорації — Storage Spaces, яка пропонує можливість системним адміністраторам, що працюють з цією ОС, керувати великим числом систем зберігання даних, підключеними через інтерфейс SAS. Цікаво, що завдяки Storage Spaces немає необхідності використовувати додаткове програмне забезпечення.

На конференції Microsoft Build було показано об'єднання 16 жорстких дисків в єдиний пул. Цікава особливість такого об'єднання дисків як можливість поділу вмісту цього пулу дисків на численні віртуальні диски. Схожа можливість демонструвалася декількома роками раніше на презентації нової версії файлової системи ReFS (Resilient File System). Hyper–V – це система що дозволяє створювати віртуальне середовище за допомогою віртуальних технологій вбудованих в Windows Server. Server 2012 підтримує апаратне забезпечення, яке наведено в таблиці 1.1.

| Вид                              | <b>Windows Server</b> |  |
|----------------------------------|-----------------------|--|
|                                  | 2012                  |  |
| Фізичних процесорів              | 64                    |  |
| Логічних процесорів з вимкненим  | 640                   |  |
| Hyper-V                          |                       |  |
| Логічних процесорів з увімкненим | 320                   |  |
| Hyper-V                          |                       |  |
| O3ſ                              |                       |  |

Таблиця 1.1 – Підтримка апаратного забезпечення

## **1.1.4 Прикладне програмне забезпечення підприємства**

На підприємстві з енергопостачання, для якого я розробляю ЛОМ, використовується таке прикладне програмне забезпечення як: АСКОЕ Navi– count, Microsoft Dynamics AX та NetCracker.

Програмно-апаратний комплекс Navi–count – запатентоване рішення для збору, аналізу та формування аналітичної та звітної документації по споживанню енергії. Основною відмінністю від існуючих систем АСКОЕ є

те, що ініціатором збору інформації є не локальний комп'ютер, на якому встановлена програма АСКОЕ, а кожен елемент самостійно, через певні проміжки часу (1 година), зчитує дані з приладу обліку (електролічильника) і передає їх на сервер системи Navi-count, де дані обробляються і зберігаються в базі даних. Дана схема дозволяє щогодини знімати дані з необмеженої кількості лічильників без втручання людини. Користувач, в будь-який момент часу, може зайти в систему і сформувати аналітичні та фінансові звіти.

Переваги:

відсутність первинних вкладень в програмний комплекс АСКОЕ;

в якості обладнання ЛОСОД допускається використання існуючого обладнання (Cinterion);

низька вартість розгортання системи, доступність для підприємств з невеликою кількістю вузлів обліку;

можливість підключення до системи приладів обліку різних типів енергій (теплова, електро, газ, вода);

можливість доступу до даних з будь–якого комп'ютера (планшета) в будь-який момент часу;

гарантія збереження даних;

− постійний збір даних (щогодини) з необмеженої кількості приладів обліку без втручання людини;

Недоліки:

− дані зберігаються на сервері Navi–count;

наявність вартості збору та передачі даних з кожного приладу обліку (при стандартній АСКОЕ необхідно оплачувати послуги мобільного зв'язку при зніманні інформації).

Microsoft Dynamics AX (раніше Microsoft Axapta) багатофункціональна система управління ресурсами підприємства для середніх і великих компаній. Вона охоплює всі області менеджменту: виробництво та дистрибуцію, ланцюжки поставок і проекти, фінанси та засоби бізнес-аналізу, взаємовідносини з клієнтами та персоналом. В основі продукту лежать добре знайомі концепції і технології програмного забезпечення Microsoft, що дає можливість будувати сучасні бізнес–рішення, інтегровані з уже працюючими практично в кожній компанії додатками, а отже, значно скоротити ресурси, необхідні для навчання співробітників, і дати їм можливість зосередитися на досягненні цілей бізнесу. Реалізовані в системі кращі світові бізнес-практики допомагають керівникам компаній оперативно приймати обґрунтовані управлінські рішення і реалізовувати їх. Microsoft Dynamics AX успішно працює більш ніж в 12 000 компаніях.

Переваги Microsoft Dynamics AX:

Всебічний аналіз і зручність контролю бізнесу.

− Наочність представлення інформації і інтуїтивно зрозумілий інтерфейс.

− Можливість управління групою компаній.

− Низька сукупна вартість володіння (ТСО) і кращий в своєму класі показник ROI.

− Повна картина фінансових операцій для швидкого прийняття правильних рішень.

Зменшення витрат на достовірний бухгалтерський облік, складання фінансової звітності та аналіз.

Ефективне управління грошовими потоками.

Простий інструментарій фінансових операцій та стратегічного планування.

Можливість управління фінансами для міжнародного бізнесу та розподілених холдингових структур.

Ефективна організація процесу продажів, що дозволяє поліпшити обслуговування клієнтів.

Мінімізація складських запасів завдяки різноманітним способам планування.

− Оптимізація виробничого циклу і гнучке виробниче планування.

Можливість швидкого внесення змін до поточного виробничий процес і його відстеження.

NetCracker — це система, яка представляє собою CASE–засоби автоматизованого проектування, моделювання та аналізу комп'ютерних мереж. Дозволяє провести експерименти, результати яких можуть бути використані для обґрунтування вибору типу мережі, середовищ передачі, мережевих компонент устаткування і програмно-математичного забезпечення.

Програмні засоби NetCracker дозволяють виконати збір відповідних даних про існуючої мережі без зупинки її роботи, створити проект цієї мережі і виконати необхідні експерименти для визначення граничних характеристик, можливості розширення, зміни топології і модифікації мережного обладнання з метою подальшого її вдосконалення і розвитку.

За допомогою NetCracker можна проектувати комп'ютерні мережі різного масштабу і призначення: від локальних мереж, що нараховують кілька десятків комп'ютерів, до міждержавних глобальних мереж, побудованих з використанням супутникового зв'язку.

#### **1.2 Вибір апаратного забезпечення**

#### **1.2.1 Сервер**

Сервер — у комп'ютерній термінології термін може стосуватися окремого комп'ютера чи програми. Головною ознакою в обох випадках є здатність машини чи програми переважну кількість часу працювати автономно, без втручання людини, реагуючи на зовнішні події відповідно до встановленого програмного забезпечення. Втручання людини відбувається під час встановлення серверу і під час його сервісного обслуговування.

Cisco UCS B200 M3 — сервер на базі процесорів Intel половинної ширини для установки в корпус Cisco UCS. У корпус Cisco UCS можна встановити до 8 серверів UCS B200 M3 при необхідності можна поєднувати їх з іншими моделями серверів Cisco UCS. У цьому сервері немає блоків живлення і вентиляторів охолодження, оскільки вони встановлюються в корпус. На підприємстві для якого розробляється ЛОМ використовується сервер Cisco UCS B200 M3.

Cisco UCS B200 M3 володіє передовими можливостями слотів пам'яті і обсягу приводів, забезпечує продуктивність, гнучкість і концентрацію без шкоди іншим характеристикам. На рисунку 1.1 наведено загальний вигляд сервера Cisco UCS B200 M3.

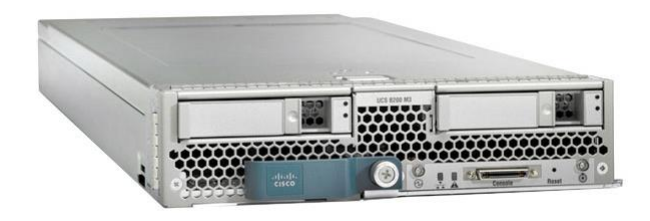

Рисунок 1.1 — Загальний вигляд сервера Cisco UCS B200 M3

Загальні характеристики сервера Cisco UCS B200 M3:

- − До двох процесорів Intel Xeon E5–2600.
- − 24 роз'єми для модулів пам'яті.
- − До 2 дискових накопичувачів.

Один роз'єм ЛОМ для плати віртуальних інтерфейсів Cisco Virtual Interface Card.

Один роз'єм для вбудованої плати адаптера типу mezzanine.

Технічні характеристики сервера Cisco UCS B200 M3:

- Два процесора сімейства Intel Xeon E7–2800.
- Кількість ядер 6, 8 або 10 ядер.
- − Кількість процесорів 1/2.
- − Пам'ять 32 DIMM слотів максимум 512 ГБ з 16 ГБ.
- − Слоти для адаптерів 4 на Cisco UCS B230 M2.
- − Підтримка RAID Апаратний RAID –0, –1.
- − Дискові відсіки Можливість установки до двох SAS hot–plug

дисків.

- Максимум внутрішньої дискової пам'яті до 128 ГБ.
- Мережевий інтерфейс Один 2-портовий 10G.
- Управління Управляється UCS Manager.
- Максимум серверів на шасі До 8 блейд на шасі UCS 5100.
- − Робоча температура 10–35 °C.
- Вологість 5 93% без конденсації.
- − Контролер дисків LSI SAS 2004 вбудований RAID контролер.

Устаткування призначене для роботи в комерційних зонах і виробничих зонах з малим електроспоживанням, без впливу шкідливих і небезпечних виробничих факторів. Технічний засіб не побутового призначення. Виробник не рекомендує використання даного обладнання в побуті. Устаткування призначене для експлуатації без постійної присутності обслуговуючого персоналу.

#### **1.2.2 Робоча станція**

Робоча станція — комплекс [апаратних](https://uk.wikipedia.org/wiki/%D0%90%D0%BF%D0%B0%D1%80%D0%B0%D1%82%D0%BD%D0%B5_%D0%B7%D0%B0%D0%B1%D0%B5%D0%B7%D0%BF%D0%B5%D1%87%D0%B5%D0%BD%D0%BD%D1%8F) і [програмних](https://uk.wikipedia.org/wiki/%D0%9F%D1%80%D0%BE%D0%B3%D1%80%D0%B0%D0%BC%D0%BD%D0%B5_%D0%B7%D0%B0%D0%B1%D0%B5%D0%B7%D0%BF%D0%B5%D1%87%D0%B5%D0%BD%D0%BD%D1%8F) засобів, призначених для вирішення певного кола завдань.

Робоча станція як місце роботи [фахівця](https://uk.wikipedia.org/wiki/%D0%A4%D0%B0%D1%85%D1%96%D0%B2%D0%B5%D1%86%D1%8C) являє собою повноцінний [комп'ютер](https://uk.wikipedia.org/wiki/%D0%9A%D0%BE%D0%BC%D0%BF%27%D1%8E%D1%82%D0%B5%D1%80) або [комп'ютерний термінал](https://uk.wikipedia.org/wiki/%D0%9A%D0%BE%D0%BC%D0%BF%27%D1%8E%D1%82%D0%B5%D1%80%D0%BD%D0%B8%D0%B9_%D1%82%D0%B5%D1%80%D0%BC%D1%96%D0%BD%D0%B0%D0%BB) (пристрої введеннявиведення, відокремлені і часто віддалені від керуючого комп'ютера), набір необхідного [ПЗ,](https://uk.wikipedia.org/wiki/%D0%9F%D1%80%D0%BE%D0%B3%D1%80%D0%B0%D0%BC%D0%BD%D0%B5_%D0%B7%D0%B0%D0%B1%D0%B5%D0%B7%D0%BF%D0%B5%D1%87%D0%B5%D0%BD%D0%BD%D1%8F) за необхідністю доповнюються допоміжним обладнанням: [друкувальним пристроєм,](https://uk.wikipedia.org/wiki/%D0%9F%D1%80%D0%B8%D0%BD%D1%82%D0%B5%D1%80) зовнішнім пристроєм зберігання даних на [магнітних](https://uk.wikipedia.org/wiki/%D0%9C%D0%B0%D0%B3%D0%BD%D1%96%D1%82%D0%BD%D0%B8%D0%B9_%D0%B4%D0%B8%D1%81%D0%BA) або [оптичних](https://uk.wikipedia.org/wiki/%D0%9E%D0%BF%D1%82%D0%B8%D1%87%D0%BD%D0%B8%D0%B9_%D0%B4%D0%B8%D1%81%D0%BA) носіях, [сканер штрих коду](https://uk.wikipedia.org/wiki/%D0%A1%D0%BA%D0%B0%D0%BD%D0%B5%D1%80_%D1%88%D1%82%D1%80%D0%B8%D1%85%D0%BA%D0%BE%D0%B4%D1%83) тощо.

Acer Aspire X3400 – це робоча станція, що має операційну систему та підключена до мережі і призначена для виконання певного кола завдань. Робоча станція оснащена різноманітними інтерфейсами. В цілому, це компактна модель з великими можливостями. Головними його плюсами є невеликі розміри, місткий вінчестер і велика кількість інтерфейсів, що дозволяють підключати мультимедійну техніку. Для розробки локально обчислювальної мережі використовується робоча станція Acer Aspire X3400. На рисунку 1.2 наведено загальний вигляд робочої станції Acer Aspire X3400.

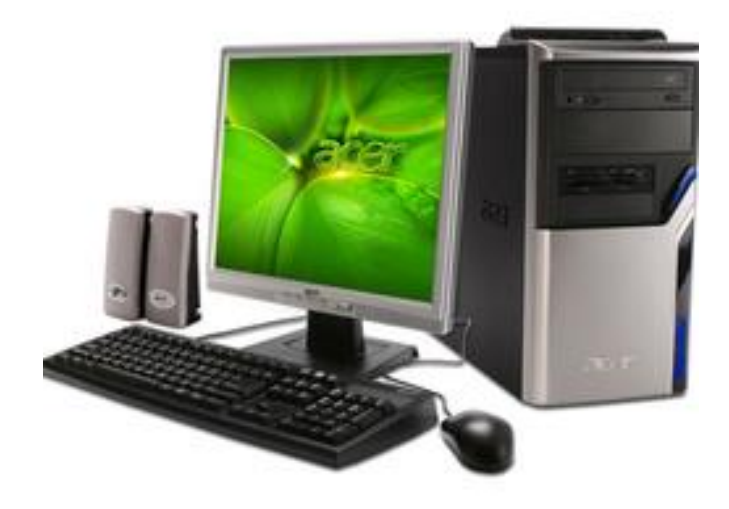

Рисунок 1.2 – Загальний вигляд Acer Aspire X3400

#### **РОЗДІЛ 2. СТРАТЕГІЯ АДМІНІСТРУВАННЯ ТА КЕРУВА**ННЯ

#### **2.1 Адміністративно**-**мережне керування**

#### **2.1.1 Установка Windows Server 2008 R2**

Для того щоб почати встановлення Windows Server 2008 R2 потрібно завантажитися з установочного DVD диска Windows Server 2008 R2. Після успішного завантаження з інсталяційного DVD диска Windows Server 2008 R2 починаємо установку. Спочатку потрапляємо на вікно з вибором мови рисунок 2.1. Після того як вибрано мову натискаєм кнопку "Далі", після цього натискаєм кнопку "Встановити".

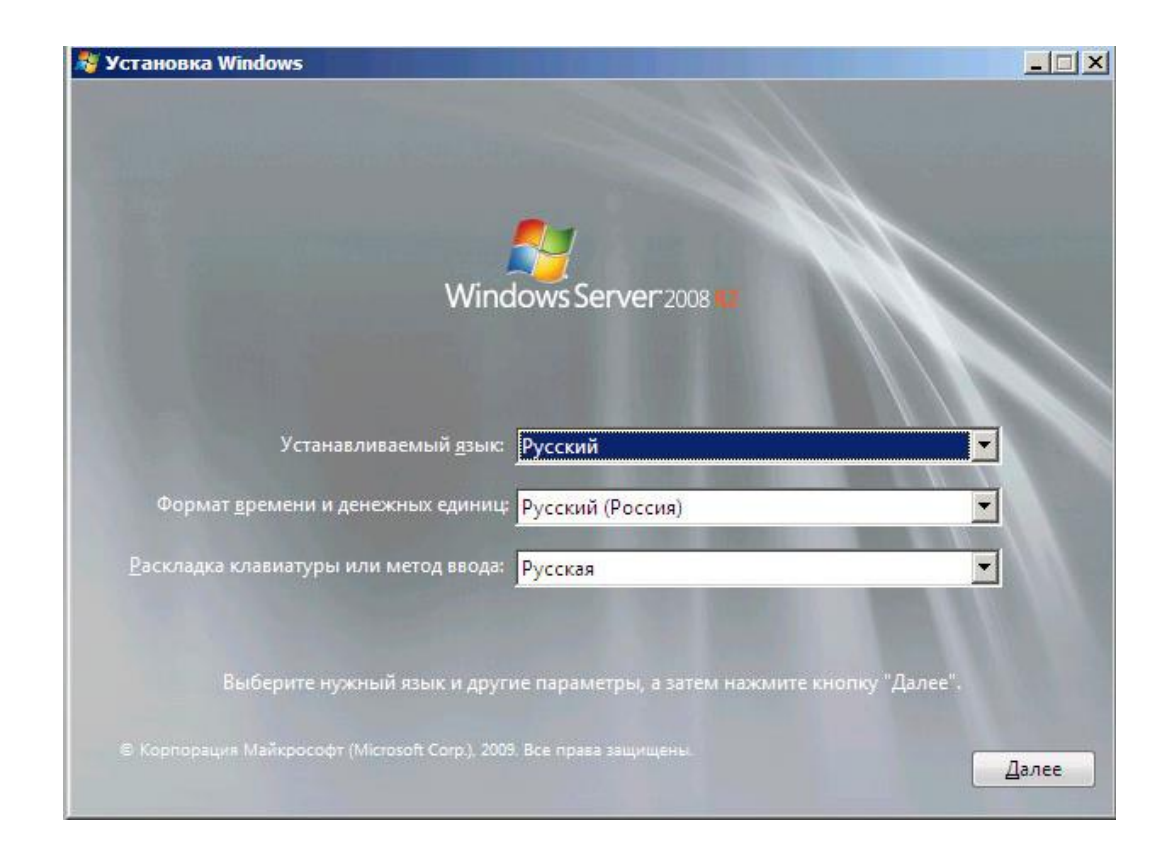

**Установка Windows**  $-10x$ Windows Server 2008 Установить

Рисунок 2.1 – Вікно вибору мови

Рисунок 2.2 – Вікно встановлення Windows Server

Після натискання кнопки "Встановити" потрапляємо в меню вибору операційної системи. На рисунку 2.3 зображено меню вибору операційної системи.

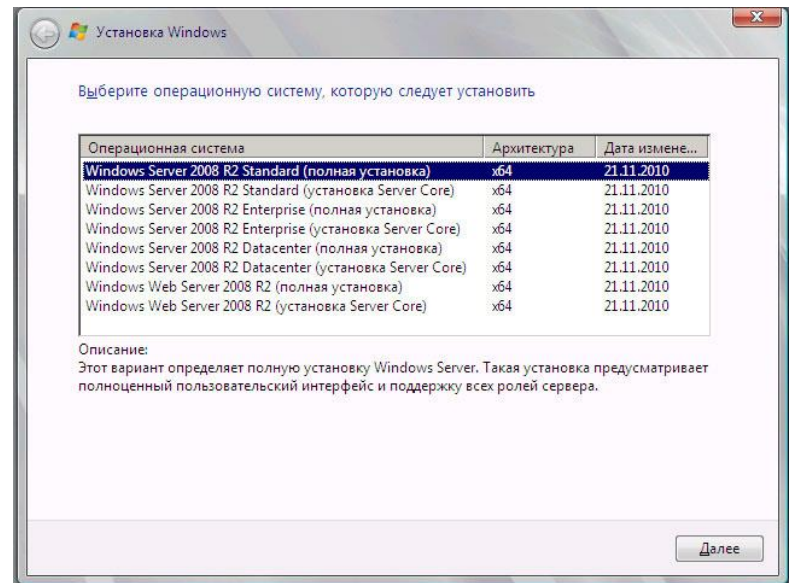

#### Рисунок 2.3 – Меню вибору операційної системи

Вибираємо потрібний пункт і тиснемо "Далі". Тепер необхідно прийняти умови ліцензії. На рисунку 2.4 зображено вікно прийняття ліцензійної угоди. Потім натискаємо "Далі".

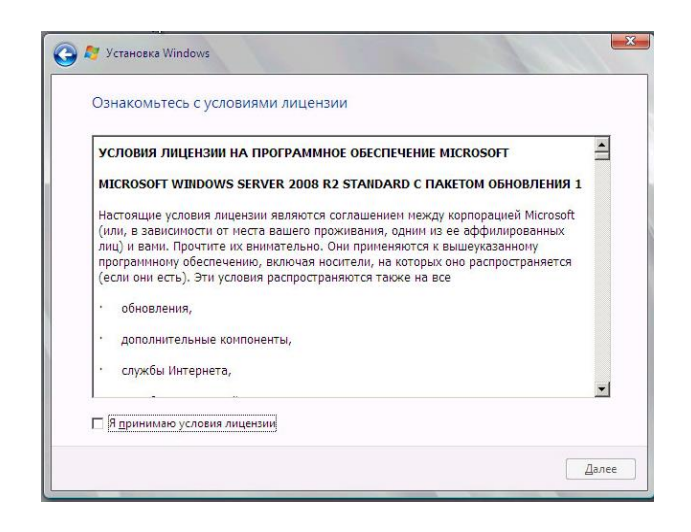

Рисунок 2.4 – Прийняття ліцензійної угоди.

Далі вибираємо варіанти встановлення, їх є два:

− Оновлення – численні програми можуть бути не сумісні з новою операційною системою, і після оновлення не зможемо з ними працювати.

− Повна установка – варіант для установки будь–якої версії операційної системи Windows. Він дозволяє почати роботу з системою "з чистого аркуша", таким чином, після установки ви отримаєте максимальну швидкодію і стабільність. Залишиться тільки встановити драйвера і звичне для роботи програмне забезпечення. На рисунку 2.5 зображено вікно вибору варіантів встановлення.

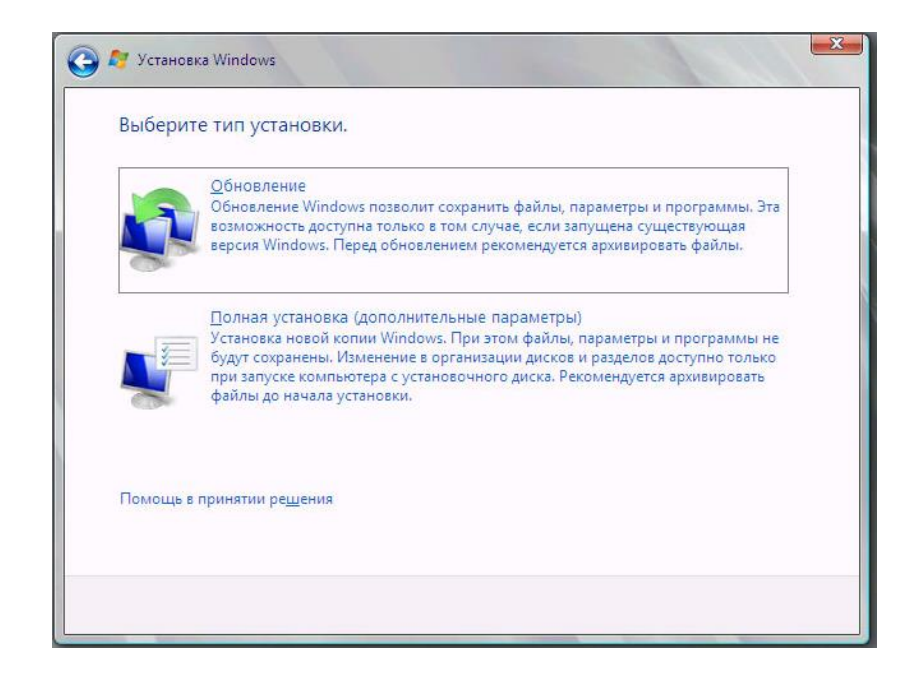

Рисунок 2.5 – Вікно вибору варіантів встановлення

Тепер необхідно вибрати на який диск буде встановлена нова операційна система і виділити місце для установки. На рисунку 2.6 зображено вибір диску для встановлення операційної системи. Перед установкою, з розділом можна виконати деякі операції, список яких можна переглянути натиснувши на "Налаштування диска". Після того, як розділ готовий, натискаємо "Далі" і чекаємо, поки встановлюються всі необхідні функції. На рисунку 2.7 зображено установку всіх необхідних функцій.

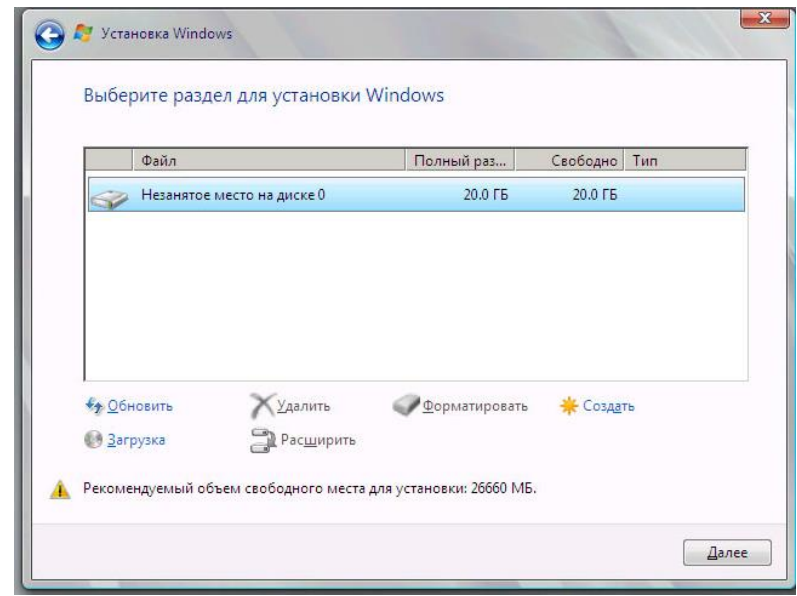

Рисунок 2.6 – Вікно вибору диску для встановлення операційної системи

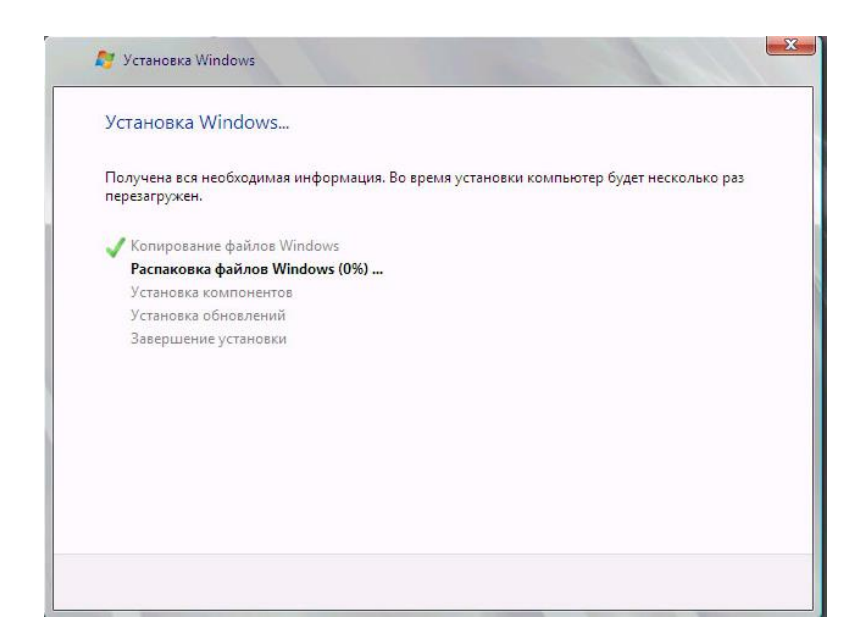

Рисунок 2.7 – Установка Windows

#### **2.1.2 Базові налаштування Windows Server 2008 R2**

Після того як установлено Windows Server 2008 R2 починаємо його налаштовувати для подальшої роботи. Потрапляємо на вікно авторизації, куди відразу потрібно ввести пароль адміністратора. На рисунку 2.8 зображено вікно адміністратора.

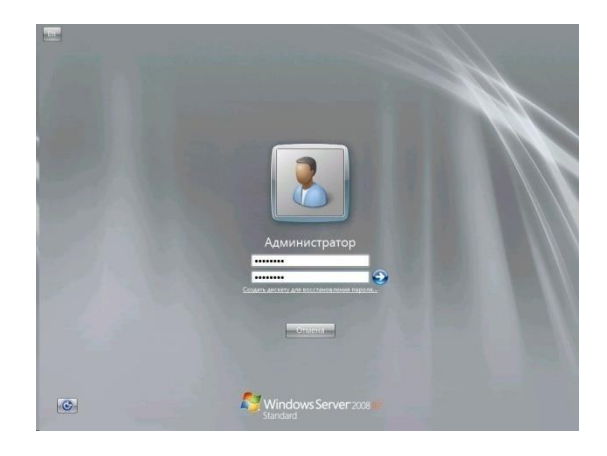

Рисунок 2.8 – Вікно адміністратора

Після того як встановлено пароль, завантажаться облікові дані, відкриється вікно початкового налаштування. На рисунку 2.9 зображено вікно початкового налаштування Windows Server 2008 R2.

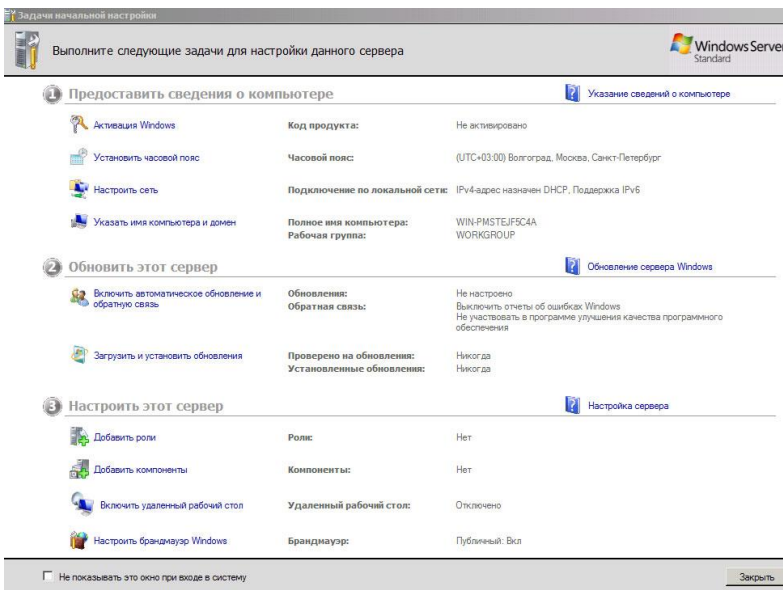

Рисунок 2.9 – Вікно початкового налаштування Windows Server 2008 R2

Починаємо налаштування з мережі . Натискаємо на вкладку "Налаштувати мережу". Відкриються мережеві підключення, в списку виділяємо "Протокол Інтернету версії 4 (TCP / IPv4)" і натискаємо "Властивості". Вводимо необхідні для підключення параметри натискаємо "ОК" закриваємо налаштування. На рисунку 2.10 зображено вікно мережевого налаштування.

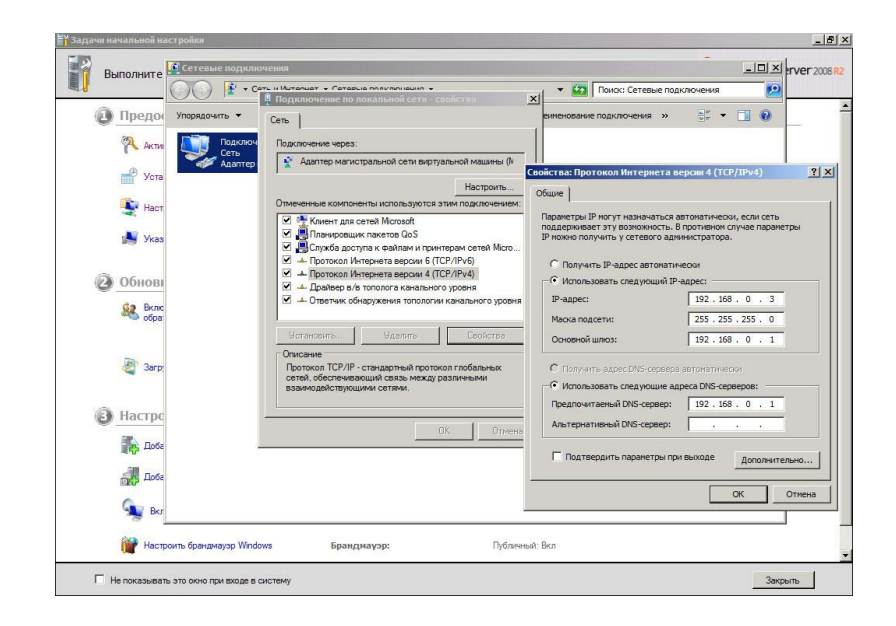

Рисунок 2.10 – Вікно мережевого налаштування

Потім переходимо до активації Windows. Вибираємо вкладку активація Windows. У вікні що з'явилося вводимо ключ для активації Windows. На рисунку 2.11 зображено вікно активації Windows.

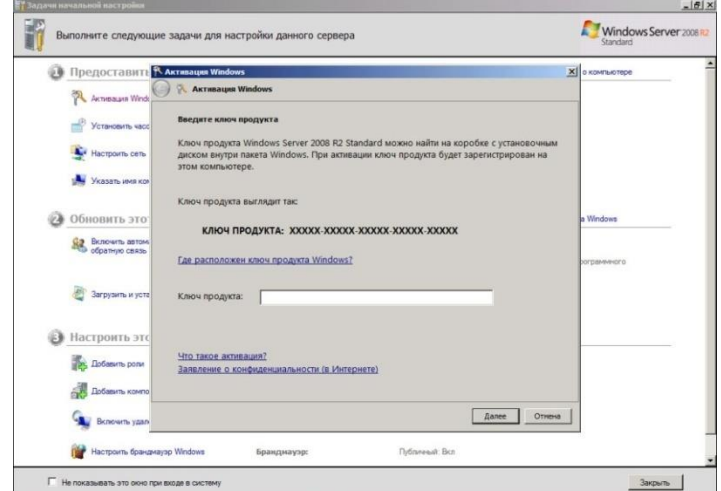

Рисунок 2.11- Вікно активації Windows

Після активації Windows встановлюємо налаштування часу, часового поясу та дату. На рисунку 2.12 зображено вікно налаштування дати та часу.

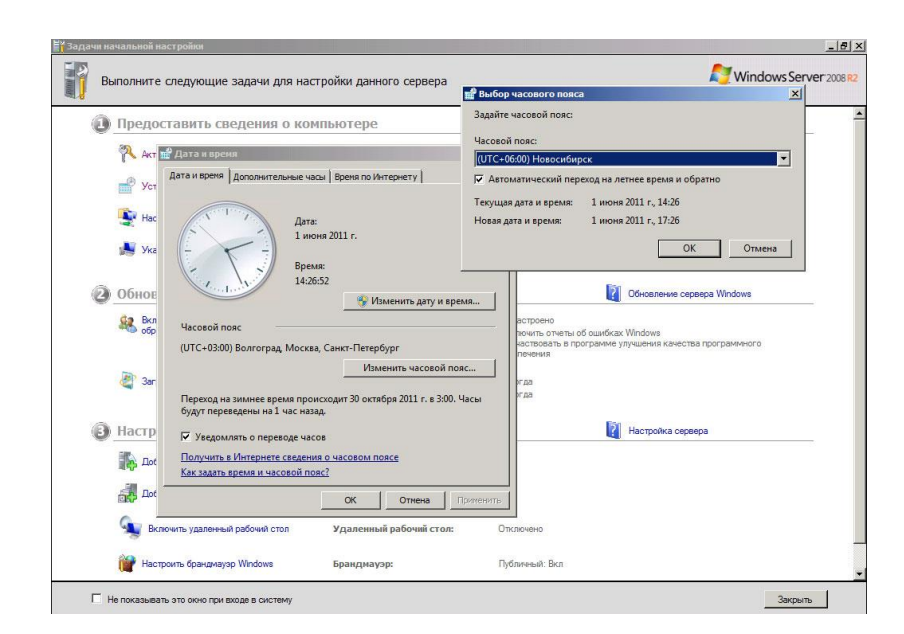

Рисунок 2.12 – Вікно налаштування дати та часу

Після налаштування дати та часу потрібно змінити ім'я комп'ютера. Натискаємо на вкладку вибір імені комп'ютера, відкриється вікно, де введемо нове ім'я комп'ютера. На рисунку 2.13 зображено вікно зміни імені комп'ютера.

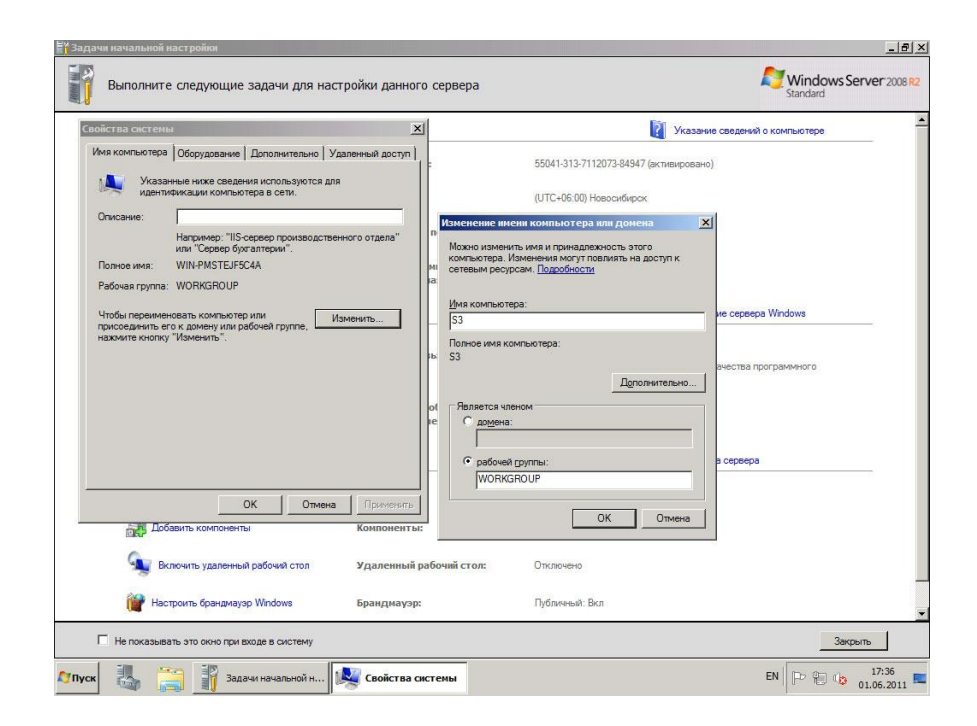

Рисунок 2.13 – Вікно зміни імені комп'ютера

Тепер налаштовуємо автоматичне оновлення системи. Можна одразу вибрати "Увімкнути автоматичне оновлення", але краще налаштувати в ручну і встановити настройки. На рисунку 2.14 зображено вікно автоматичне налаштування оновлень системи. Після вибору налаштувати оновлень в ручну натискаємо "Завантажити і встановити оновлення". На рисунку 2.15 зображено вікно центру оновлень Windows.

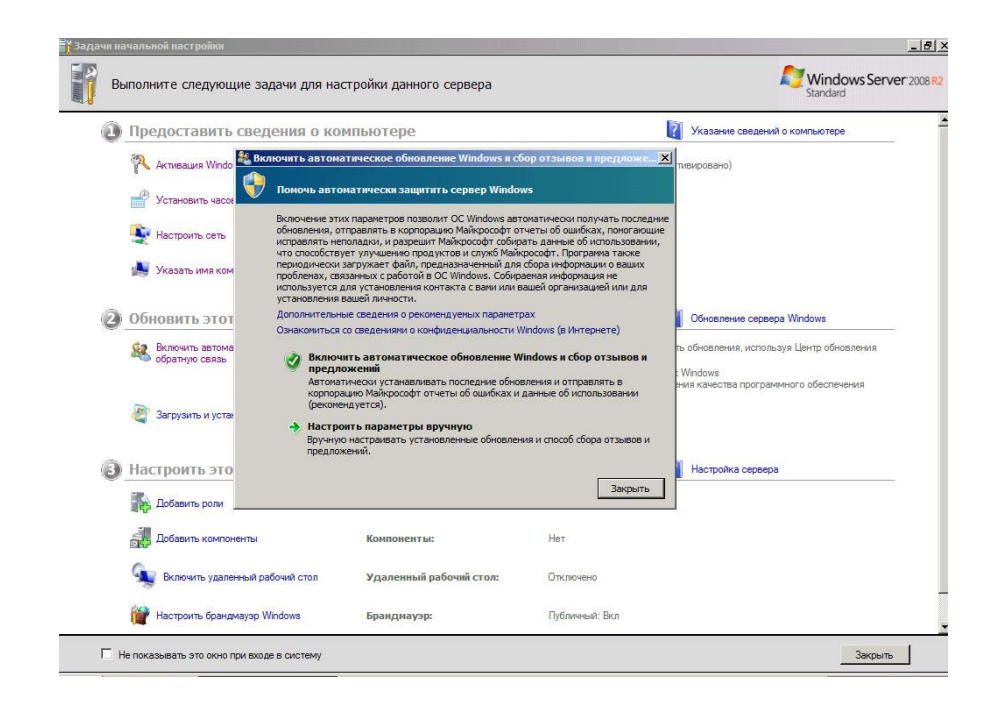

Рисунок 2.14 – Вікно автоматичного налаштування оновлень системи

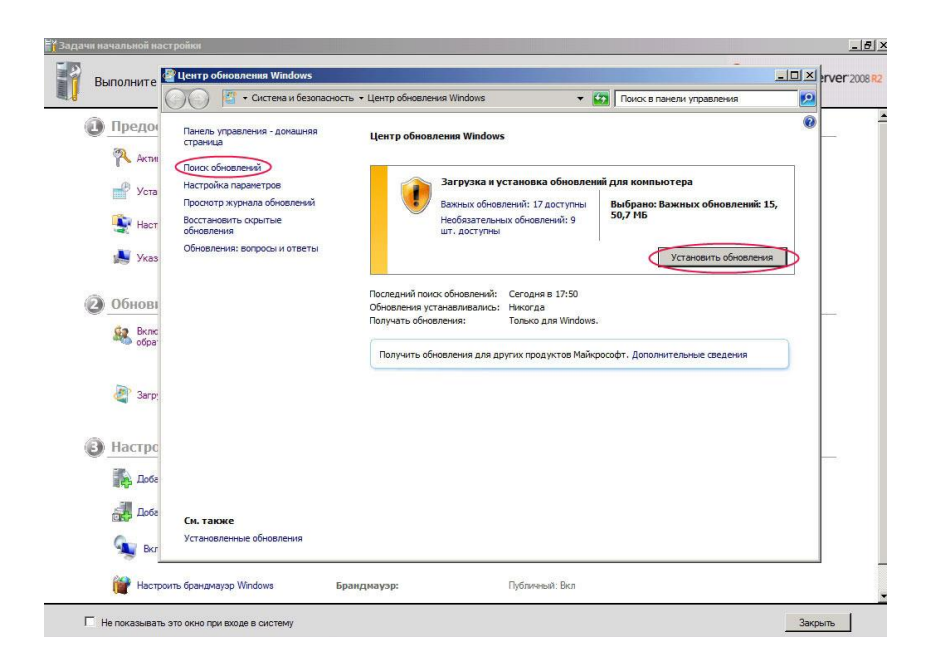

Рисунок 2.15 – Вікно центр оновлень Windows

Включаємо віддалений робочий стіл. Натискаємо на відповідну кнопку в вікні "Завдання початкового налаштування" вибираємо пункт "Дозволити підключення від комп'ютера з будь-якою версією віддаленого робочого столу", натискаємо "Застосувати" і погоджуємося на внесення виключення в

брандмаузер. На рисунку 2.16 зображено вікно включення віддаленого робочого столу.

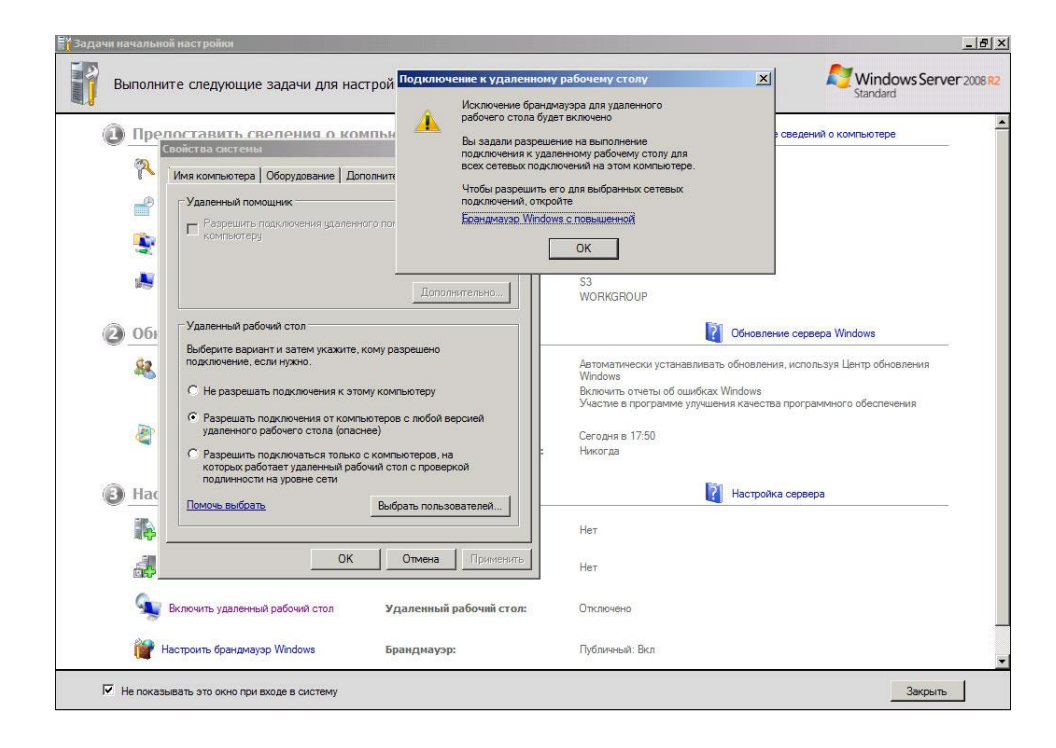

Рисунок 2.16 – Вікно включення віддаленого робочого столу

Налаштування Windows завершено і можна переходити до додавання користувачів, установці необхідних ролей і компонентів, приступати до подальшої роботи.

#### **РОЗДІЛ 3. РОЗРАХУНКИ ВИТРАТ НА СТВОРЕННЯ МЕРЕЖІ**

В даному розділі виконується розрахунок вартості організації корпоративної мережі на базі серверної ОС із модернізацією ПЕОМ

Інформація про ціни на матеріали і комплектуючі елементи, які купуються в мережі роздрібної торгівлі, вказується на основі цін на матеріали та елементи за прейскурантами: магазину комп'ютерної техніки "ViKOM", м. Рівне,

вул. В. Чорновола 20, інтернет магазини "Rozetka", "Axiomplus", "Supermicro".

#### **3.1 Визначення вартості матеріалів**

Для організації мережі на базі серверної ОС із модернізацією ПЕОМ використовується різна кількість одиниць та найменувань виробів, яка залежить від кількості обладнання. В основному матеріали купуються в мережі оптової та роздрібної торгівлі.

В цьому підрозділі визначається вартість необхідних матеріалів та комплектуючих елементів для організації мережі на базі серверної ОС із модернізацією ПЕОМ приміщення Новорад–Волинського РЕМ. Кількість матеріалів і комплектуючих елементів визначається відповідно до схеми монтажу локальної комп'ютерної мережі.

Вартість матеріалів і комплектуючих елементів визначається в таблицях 3.1 і 3.2 по алгоритму:

$$
\Gamma p.4 \times \Gamma p.5 = \Gamma p.6
$$

Отже, загальна вартість матеріалів і комплектуючих елементів на монтаж та налагодження локальної комп'ютерної мережі розраховується шляхом додавання затрат в графі 6 по вертикалі. Результат відображається в рядку "Всього".

Вартість матеріалів комплектуючих елементів відображають в статті 1 калькуляції (таблиця 3.7).

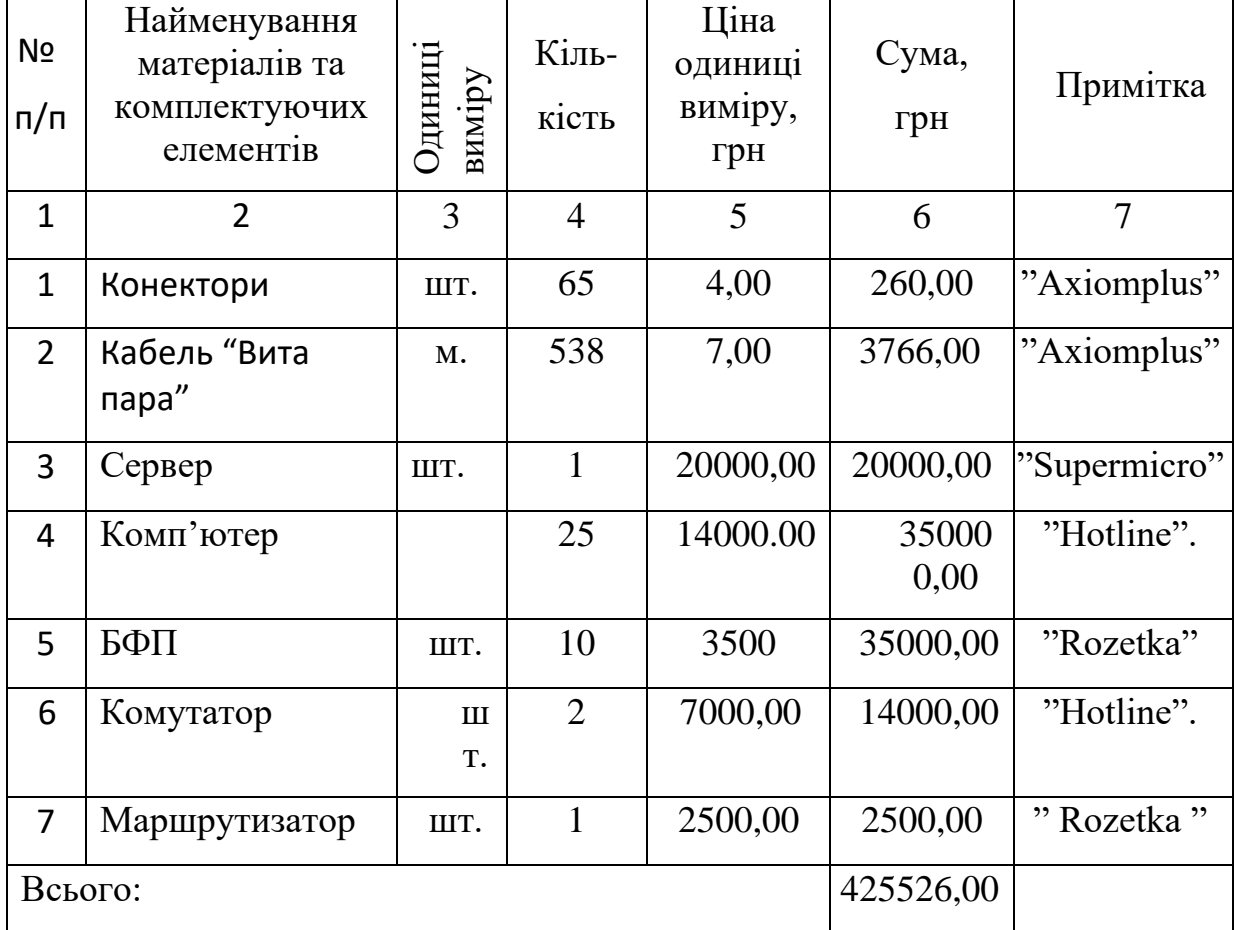

Таблиця 3.1 – Вартість апаратного забезпечення

## 1) Конектори

[https://axiomplus.com.ua/search/?q=коннектор="Axiomplus"](https://axiomplus.com.ua/search/?q=коннектор=);

2) Кабель «Вита пара»

<http://axioplus.com.ua/kabel-i-provod/kabel-dlya-peredachi> ="Axioplus";

3) Сервер

[http://supermicro.net.ua/produktsiya.html?gclid=](http://supermicro.net.ua/produktsiya.html?gclid) "Supermicro";

4) Комп'ютер

[http://hotline.ua/computer-aser/vinga-hydra-rgb/="Hotline"](http://hotline.ua/computer-aser/vinga-hydra-rgb/=);

5)  $\overline{B}\Phi\Pi$ 

[http://rozetka.com.ua/ua/canon\\_1418c051/p12987394/="Rozetka"](http://rozetka.com.ua/ua/canon_1418c051/p12987394/=);

6) Комутатор

<http://hotline.ua/computer-kommutatory/cisco-catalyst-2960-48tc-s/-> "Hotline";

7)Маршрутизатор

[http://rozetka.com.ua/ua/search/?section\\_id=&section=&text=маршрутизат](http://rozetka.com.ua/ua/search/?section_id=§ion=&text=маршрутизатор+cisco&rz-search-button) [ор+cisco&rz-search-button=](http://rozetka.com.ua/ua/search/?section_id=§ion=&text=маршрутизатор+cisco&rz-search-button) "Rozetka";

| Nº<br>n/n      | Програмне<br>забезпечення | Одиниці<br>виміру | Кіль-<br>кість | Ціна<br><b>ОДИНИЦ1</b><br>виміру,<br>грн | Сума,<br>грн | Примітка |
|----------------|---------------------------|-------------------|----------------|------------------------------------------|--------------|----------|
|                | $\overline{2}$            | 3                 | $\overline{4}$ | 5                                        | 6            | 7        |
| $\mathbf{1}$   | <b>OC Windows Server</b>  | ШT.               | $\mathbf{1}$   | 4000,00                                  | 4000,00      | "ViKOM"  |
| $\overline{2}$ | <b>Avast Антивірус</b>    | ШT.               | 25             | 250,00                                   | 6250,00      | "ViKOM"  |
| 3              | OFFICE 2008               | IIIT.             |                | 1000,00                                  | 1000,00      | "ViKOM"  |
| Всього:        |                           |                   |                | 11250,00                                 |              |          |

Таблиця 3.2 – Вартість програмного забезпечення

Загальна вартість матеріалів складає:

Вм=А+В=425526,00+11250=436776,00 грн,

де:

А – вартість апаратного забезпечення грн;

В – вартість програмного забезпечення грн.

#### **3.2 Визначення транспортноз**-**аготівельних видатків**

При придбанні матеріалів та комплектуючих виробів здійснюються

додаткові витрати по доставці на місце монтажу та підготовці їх до використання. Ці витрати називають транспортно–заготівельними. Такі затрати плануються в розмірі 2% від вартості матеріалів та комплектуючих виробів:

$$
B_{T.3.} = B_M \times 0.02, \tag{3.1}
$$

де:

Вм –загальна вартість матеріалів грн.

Отже, транспортно-заготівельні витрати складатимуть:

 $B_{T,3} = 436776 \times 0.02 = 8735.52$  грн.

Результат відображається в статті 3 калькуляції (таблиця 3.7).

#### **3.3 Визначення розміру основної заробітної плати**

Величина основної заробітної плати визначається сумою тарифного (прямого) заробітку за підготовку та виготовлення окремих елементів монтажу, безпосередньо монтажу, оснащення та налагодження мережі, а також з преміальної надбавки за своєчасне й якісне виконання роботи.

Розмір тарифного (прямого) заробітку визначається окремо по видам робіт, що потім додаються.

Розрахунок тарифної заробітної плати по видам робіт здійснюється в формі таблиць 3.3 – 3.5. Для їх оформлення необхідно знати порядок виконання операцій і норми часу (трудомісткості).

Для визначення розцінок на операції необхідно встановити розряди робіт і відповідні годинні тарифні ставки на їх виконання.

Розцінки визначаються за наступною формулою (3.2):

$$
P = (T_{m,\kappa} \times C_r), \qquad (3.2)
$$

де:

Тш.к. – трудомісткість виконання операцій з монтажу, хв;

 $C_r$  – годинна тарифна ставка монтажника, грн/год.

Монтаж корпоративної мережі кваліфікуємо по четвертому розряду робіт.

З 1 травня 2017 року годинна тарифна ставка четвертого розряду $(C_{r4})$ для

нормальних умов праці становить 15,27 грн/год і визначається:

$$
C_{r4} = C_{r1} \times K_{r4} = 10,18 \times 1,5 = 15,27
$$
 rph/roq,

де:

$$
C_{\text{r}} = \frac{\text{IMHO}}{F_{\text{Cep.mic.}}} = \frac{1684,00}{165,5} = 10,18 \text{ rph/roJ};
$$

 $K_{T4}$  – тарифний коефіцієнт четвертого розряду,  $K_{T4} = 1.5$ ;

 ПМПО – прожитковий мінімум для працездатної особи, з 1 травня 2017 року становить 1684,00 грн/міс.

Fсер.міс – середньомісячний фонд робочого часу у 2017 році, год.

 $F_{\text{cep.Mic}} = F_{\text{H2017}} = 1986/12 = 165,5 \text{ roq/mic.}$ 

Fн2017 = номінальний фонд робочого часу для 40 годинного робочого тижня у 2017 році, Fн2017=1986,00 год.

| $N_2$<br>$\Pi/\Pi$ | Найменування етапів                                | Трудомісткість<br>$T_{\text{III.K.}}$ , год |
|--------------------|----------------------------------------------------|---------------------------------------------|
|                    | Встановлення операційних систем                    |                                             |
| $\overline{2}$     | Під'єднання ПЕОМ до комп'ютерної мережі            | $\mathcal{D}$                               |
| 3                  | Настройка ролей Windows Server 2008                | 25                                          |
|                    | Підключення до центральної ПЕОМ<br>та<br>настройка |                                             |
| Всього:            |                                                    | 35                                          |

Таблиця 3.3 – Розрахунок трудомісткості модернізації комп'ютерів

Таблиця 3.4 – Розрахунок трудомісткості монтажу мережі

| $N_2$<br>$\pi/\pi$ | Найменування етапів     | Трудомісткість<br>Тш.к., год |
|--------------------|-------------------------|------------------------------|
|                    |                         |                              |
|                    | Монтаж кабелів          |                              |
|                    | Обжимка та конектування |                              |
| Всього:            |                         |                              |

За формулою (3.3) визначаються розцінки окремих етапів монтажу мережі. За такою ж формулою визначається розцінка на підключення та налагодження, але розцінка визначається за середньогодинною ставкою спеціаліста. Середньогодинна ставка визначається виходячи із місячної ставки спеціаліста 3500 грн та фонду робочого часу 165,5 годин на місяць:

$$
C_{\text{IP}} = O_{\text{c}} : \Phi_{\text{mic}} , \qquad (3.3)
$$

де:

О<sup>с</sup> – місячна ставка спеціаліста, грн;

Фміс – середньомісячний фонд робочого часу, год.

 $C$ пр = 3500 : 165,5 = 21,14 грн/год:

1) розцінка на встановлення операційних систем:

$$
P_{MK1.} = (4 \times 21,14) = 84,56
$$
 rph;

2) розцінка на під'єднання ПЕОМ до комп'ютерної мережі:

 $P_{MK2} = (2 \times 21,14) = 42,28$  грн;

3) розцінка на настройка ролей Windows Server 2008:

 $P_{MK3} = (25 \times 21, 14) = 528, 5$  грн;

4) розцінка на підключення до центральної ПЕОМ та настройка:

 $P_{MK4.} = (4 \times 21, 14) = 84, 56$  грн;

5) розцінка на монтаж кабелів:

 $P_{MKM1} = (2 \times 15,27) = 30,54$  грн;

6) розцінка на обжимку та конектування:

 $P_{MKM2.} = (2 \times 15,27) = 30,54$  грн.

Визначення тарифної зарплати на монтаж та налагодження мережі зображено в таблиці 3.5.

Таблиця 3.5 – Визначення тарифної зарплати на монтаж та налагодження мережі

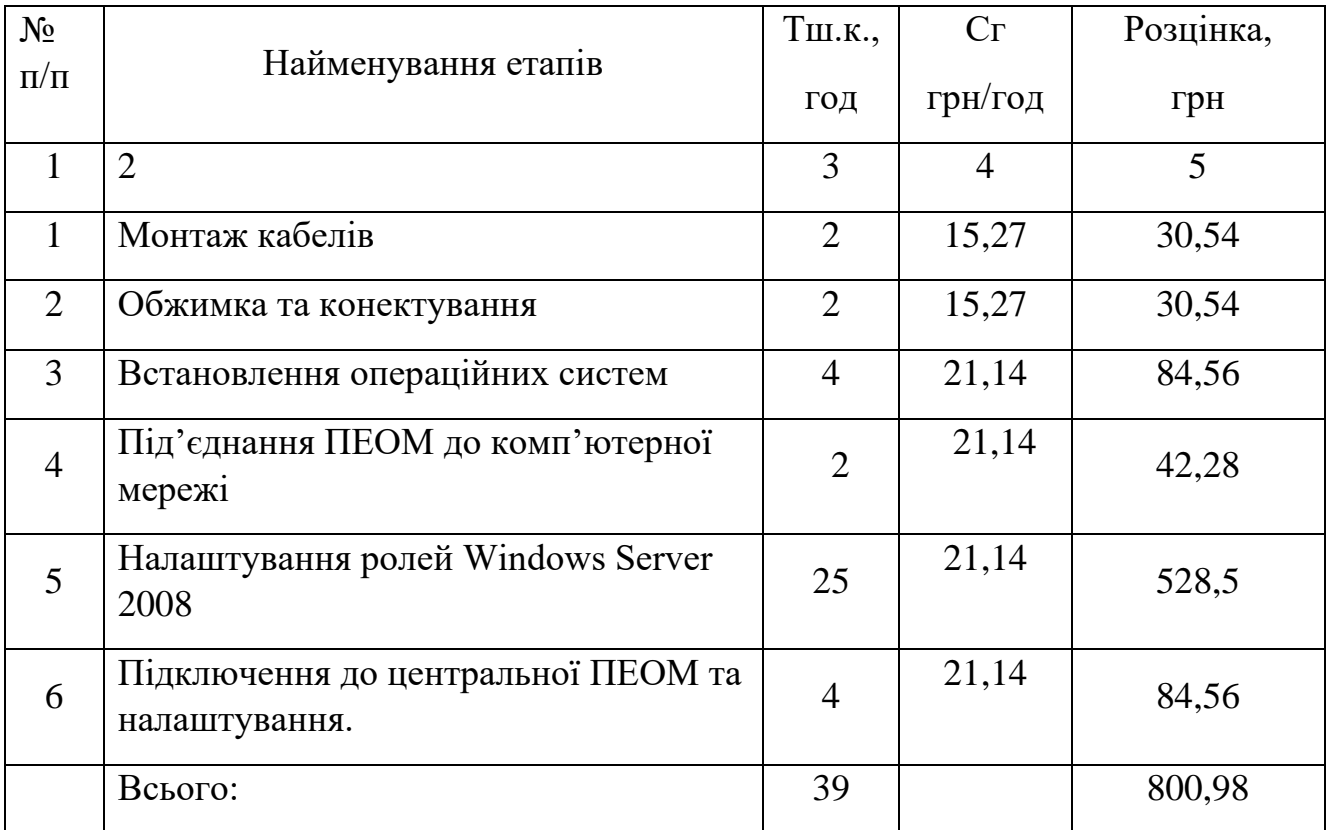

Отже, величина тарифної заробітної плати визначається сумою тарифної зарплати на монтаж мережі (Змон.) і тарифної зарплати на налагодження мережі (Знал.) формула (3.4).

$$
3_{\rm T} = 3_{\rm MOH.} + 3_{\rm Hall.} \tag{3.4}
$$

 $3<sub>r</sub> = 61,08 + 739,9 = 800,98$  грн.

Розмір основної заробітної плати (30) визначається шляхом додавання до тарифної заробітної плати преміальної надбавки за своєчасне та якісне виконання робіт формула (3.5). Ця надбавка становить 40% від тарифної заробітної плати.

$$
3_0 = 3_\text{T} \times 1.4\tag{3.5}
$$

 $3<sub>o</sub> = 800,98 \times 1,4 = 1121,37$  грн.

Розмір основної заробітної плати відображається в статті 4 калькуляції (таблиця 3.7).

#### **3.4 Визначення величини додаткової заробітної плати**

Величина додаткової заробітної плати визначається в розмірі 10 – 15% від основної заробітної плати за формулою (3.6).

$$
3_{\mu} = 3_{o} \times 0,15 \tag{3.6}
$$

 $3_{\text{I}} = 1121,37 \times 0,15 = 168,20$  грн.

Розмір додаткової заробітної плати відображається в статті 5 калькуляції (таблиця 3.7).

#### **3.5 Визначення відрахувань на соціальні заходи**

Відрахування на соціальні заходи у 2017 році в Україні сплачуються підприємствами у вигляді єдиного соціального внеску (ЄСВ) за єдиною 22% оплати праці.

Зібраний і акумульований державою єдиний соціальний внесок централізовано розподіляється на:

Державне обов'язкове соціальне страхування з пенсійного забезпечення.

Державне обов'язкове соціальне страхування по тимчасовій не працездатності.

− Державне обов'язкове соціальне страхування від нещасних випадків.

Державне обов'язкове соціальне страхування на випадок безробіття.

Витрати за цією статтею обчислюються за формулою (3.7):

$$
B_c = (3_o + 3_A) \times 0.22 \tag{3.7}
$$

 $B_c = (1121,37 + 168,20) \times 0,22 = 283,70$  грн.

 Величина відрахувань на соціальні заходи відображається в статті 6 калькуляції (таблиця 3.7).

#### **3.6 Визначення накладних (непрямих) видатків**

До складу непрямих (накладних) видатків відносяться затрати, пов'язані з організацією, керуванням та підготовкою до робіт, з експлуатацією та обслуговуванням обладнання, яке використовується при виконанні робіт, з освітленням, опаленням та обслуговуванням приміщень; затрат на інструменти, пристосування та допоміжні матеріали, які використовуються при виконанні робіт. Ці затрати та їх процентне відношення до розміру основної заробітної плати на виробничих роботах можуть бути прийнятими у межах 80…250% від величини основної заробітної плати і встановлюються керівником дипломного проекту. Тоді розмір непрямих видатків на монтаж та наладку локальної комп'ютерної мережі обчислюється за формулою (3.8).

 $B_{\rm H} = 3_0 \times 130\%$  : 100% (3.8)

 $B_{\text{H}} = 1121.37 \times 130\%$ : 100% = 1457.78 грн.

Отриманий результат відображається в статті 7 калькуляції (таблиця 3.7).

Виробнича собівартість змонтованої та налагодженої локальної комп'ютерної мережі визначається додаванням затрат по перерахованим вище статтям за формулою (3.9):

$$
C_{\text{BHP}} = B_{\text{M}} + B_{\text{T} \cdot \text{3}} + 3_{\text{o}} + 3_{\text{A}} + B_{\text{c}} + B_{\text{H}}, \tag{3.9}
$$

 $C<sub>BHD</sub> = 436776,00 + 8735,52 + 1121,37 + 168,20 + 283,70 + 1457,78 =$ =448542,57 грн.

#### **3.7 Визначення затрат на проектні роботи**

Затрати на проектні роботи включають в себе затрати на оплату праці проектувальників, відрахування на соціальні заходи до оплати проектних робіт.

Затрати на оплату праці проектувальників визначаються по трудомісткості проектних  $(T_{np})$  робіт і по розміру годинної ставки спеціаліста (Спр) за формулою (3.10). Годинна ставка спеціаліста визначається виходячи з розміру середньомісячного окладу спеціаліста (Осп=3500 грн.) та середньомісячного фонду

робочого часу (Фміс) 165,5 годин на місяць:

$$
C_{\text{np}} = O_{\text{cn}} : \Phi_{\text{mic}} \tag{3.10}
$$

 $C_{\text{np}} = 3500 : 165, 5 = 21, 14$  грн/год.

Затрати на оплату праці проектувальників визначаються добутком сумарної трудомісткості проектних робіт на годинну ставку спеціалістапроектанта за формулою (3.11):

$$
3_{\text{np}} = T_{\text{np}} \times C_{\text{np}},\tag{3.11}
$$

 $3_{\text{HD}} = 45 \times 21,14 = 951,30$  грн.

Отриманий результат відображається в статті 8 калькуляції (таблиця 3.7).

Нараховуємо соціальні відрахування на оплату проектних робіт за формулою (3.12):

$$
B_{c np} = 3_{np} \times 0.22 \tag{3.12}
$$

 $B_{c, np} = 951,30 \times 0,22 = 209,28$  грн.

Отриманий результат відображається в статті 9 калькуляції (таблиця 3.7).

# **3.8 Визначення розміру інших видатків**

До інших відносяться видатки, що пов'язані з організацією проектних

робіт, канцелярськими видатками та інше. Ці видатки взагалі приймають в розмірі 3% від затрат на проектні роботи за формулою (3.13):

 $B_{\text{in}} = 3_{\text{nn}} \times 0.03$  (3.13)

 $B_{\text{H}} = 951,30 \times 0,03 = 28,53$  грн.

Отриманий результат відображається в статті 10 калькуляції (таблиця 3.7).

## **3.9 Складання калькуляції на проект комп'ютерної мережі**

Результати всіх попередніх розрахунків відображаються в калькуляції на проектування, монтаж та налагодження локальної обчислювальної мережі у вигляді таблиці 3.7

 Таблиця 3.7 – Калькуляція на проектування, монтаж та налагодження локальної обчислювальної мережі

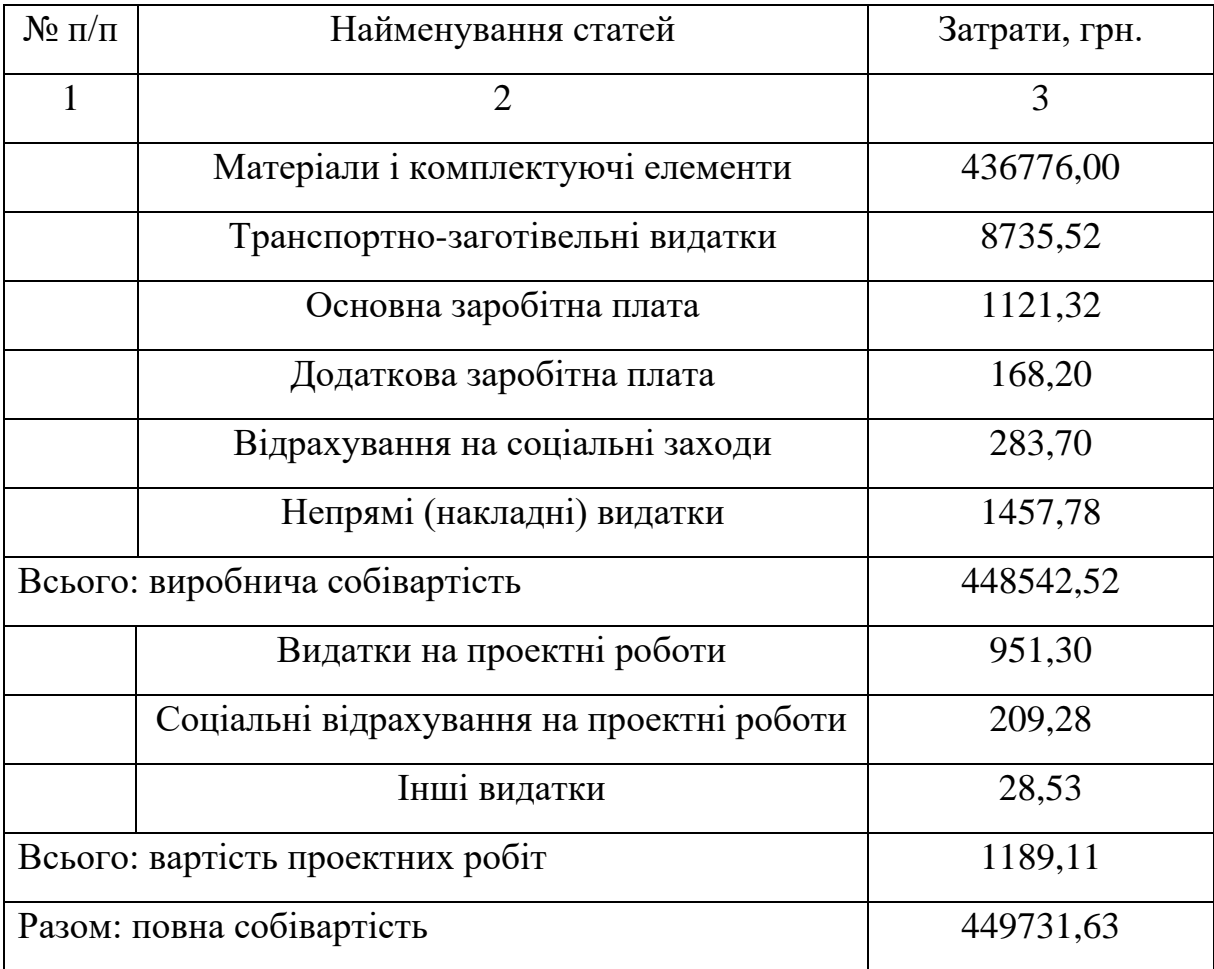

#### **ВИСНОВОК**

На основі проведеної дипломної роботи була спроектована мережа, що забезпечує належну роботу комп'ютерної мережі. Був забезпечений високошвидкісний доступ до Інтернету. Також, побудова мережі із встановленням віртуальних мереж забезпечила зручний механізм для боротьби з несанкціонованим доступом до службової інформації та збільшення продуктивності мережі. Об'єднання користувачів на основі мережевих адрес у віртуальні мережі виявилось зручним апаратом для мереж невеликого розміру, що забезпечує вільне переміщення користувача в межах мережі. Також була розроблена схема об'єднання маршрутизаторів та кошторис на витрати для створення мережі.

Для проектування мережі було вибрано програмне та апаратне забезпечення. Використано таке програмне забезпечення як Windows server 2012 та операційна система Windows 8. Апаратне забезпечення таке як: маршрутизатор Cisco 881-k9, комутатор Cisco Catalyst 2960 та сервер Cisco UCS B200 M3.

Розроблена стратегія адміністрування та керування мережею, а саме описано та проведено налаштування комутаційного обладнання, Windows server 2012 та операційну систему Windows 8. Налаштування відбувалися за допомогою програми Hyper Terminal та WEB додатку.

Були проведені розрахунки витрат на побудову та проектування мережі. На основі чого був розроблений кошторис витрат на створення мережі.

Узагальнюючи вищезазначене, в результаті дипломного проекту було досліджено доцільність використання даної корпоративної мережі на практиці, з урахуванням зростаючих потреб і можливістю подальшого поступового розвитку мережі, у зв'язку з появою нових технічний і програмних рішень.

## **ПЕРЕЛІК ДЖЕРЕЛ**

1. Бабич Н. П., Жуков І. А. – Комп'ютерна схемотехніка. Методи побудови і проектування, "МК–Пресс", 2004 – 153 c.

2. Буравчик Д.М. Локальна мережа без проблем, "Кращі книги",  $2005 - 203$  c.

3. Бройдо В. Л., Обчислювальні системи, мережі й телекомунікації, "Пітєр", 2006 – 150 c.

4. Гайдук В. О. Методичні вказівки щодо виконання дипломної роботи для студентів спеціальності 5.05010201 "Обслуговування комп'ютерних та інтелектуальних систем і мереж" Новоград-Волинський, 2015 – 49 c.

5. Кулаков Ю.О., Луцький Г.М., Комп'ютерні мережі, Київ "ЮНІОР",  $2005 - 98$  c.

6. Оліфер В., Оліфер Н., Комп'ютерні мережі, "Пітєр", 2016 – 599 c. Електронний ресурс: Електотехніка, опис приладів.

[http://www.electrotechnika.ua/provod/kabel/13-utp.](http://www.electrotechnika.ua/provod/kabel/13-utp) Дата доступу: 05.06.2017